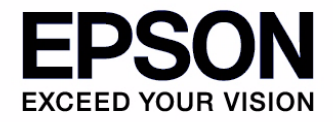

**S1D13781 Display Controller**

# **[S5U13781P00C100](https://www.application-datasheet.com/)  Evaluation Board User Manual**

### Evaluation board/kit and Development tool important notice

- 1. This evaluation board/kit or development tool is designed for use for engineering evaluation, demonstration, or development purposes only. Do not use it for other purpose. It is not intended to meet the requirement of design for finished product.
- 2. This evaluation board/kit or development tool is intended for use by an electronics engineer, and it is not the product for consumer. The user should use this goods properly and safely. Seiko Epson dose not assume any responsibility and liability of any kind of damage and/or fire coursed by usage of it. User should cease to use it when any abnormal issue occurs even during proper and safe use.
- 3. The part used for this evaluation board/kit or development tool is changed without any notice.

### **NOTICE**

No part of this material may be reproduced or duplicated in any form or by any means without the written permission of Seiko Epson. Seiko Epson reserves the right to make changes to this material without notice. Seiko Epson does not assume any liability of any kind arising out of any inaccuracies contained in this material or due to its application or use in any product or circuit and, further, there is no representation that this material is applicable to products requiring high level reliability, such as, medical products. Moreover, no license to any intellectual property rights is granted by implication or otherwise, and there is no representation or warranty that anything made in accordance with this material will be free from any patent or copyright infringement of a third party. This material or portions thereof may contain technology or the subject relating to strategic products under the control of the Foreign Exchange and Foreign Trade Law of Japan and may require an export license from the Ministry of International Trade and Industry or other approval from another government agency.

All brands or product names mentioned herein are trademarks and/or registered trademarks of their respective companies.

©SEIKO EPSON CORPORATION 2009 - 2010, All rights reserved.

## **Table of Contents**

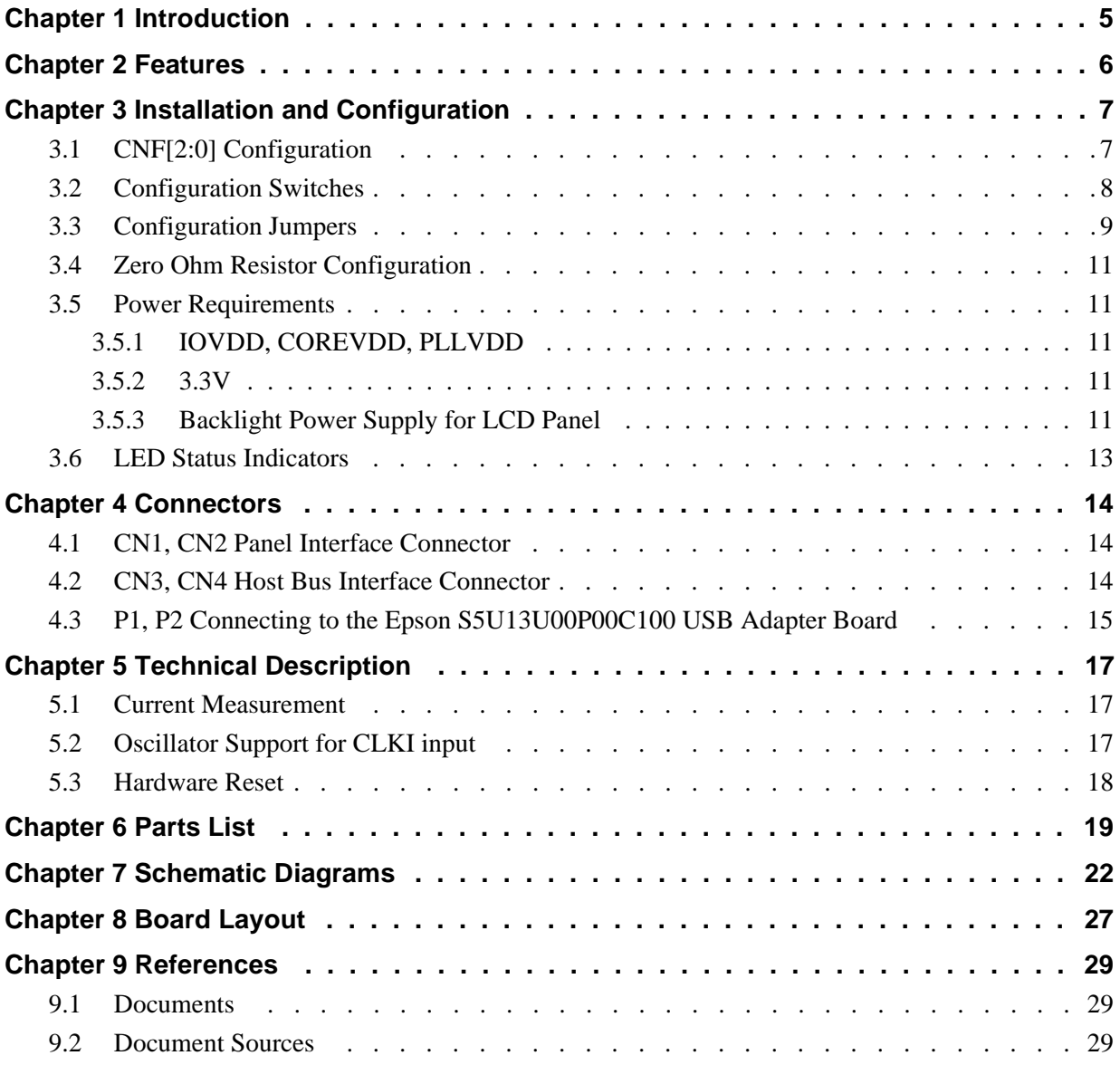

## <span id="page-4-0"></span>**Chapter 1 Introduction**

This manual describes the setup and operation of the [S5U13781P00C100](https://www.application-datasheet.com/) Evaluation Board. The evaluation board is designed as an evaluation platform for the S1D13781 Display Controller.

The [S5U13781P00C100](https://www.application-datasheet.com/) evaluation board can be used with many native platforms via the host connector which provides the appropriate signals to support a variety of CPUs. The [S5U13781P00C100](https://www.application-datasheet.com/) evaluation board can also connect to the S5U13U00P00C100 USB Adapter board so that it can be used with a laptop or desktop computer, via USB 2.0.

This user manual is updated as appropriate. Please check the Epson Research and Development Website at www.erd.epson.com for the latest revision of this document before beginning any development.

We appreciate your comments on our documentation. Please contact us via email at documentation@erd.epson.com.

## <span id="page-5-0"></span>**Chapter 2 Features**

The [S5U13781P00C100](https://www.application-datasheet.com/) Evaluation Board includes the following features:

- QFP 100pin S1D13781F00A100 Display Controller
- Headers for connection to various Host Bus Interfaces including termination switching for un-used pins
- Headers for connection to the S5U13U00P00C100 USB Adapter board

### **Note**

The SPI interface is not available when the [S5U13781P00C100](https://www.application-datasheet.com/) evaluation board is used with the S5U13U00P00C100 USB adapter board.

- Headers for connection to various LCD panels
- On-board 24MHz crystal (EPSON SG-210 or RIVER ELETEC FCXO-05)
- 14-pin DIP socket (if an oscillator for CLKI input is required)
- 5.0V input power
- On-board voltage regulator with 1.5V output, for CORE/PLLVDD
- On-board voltage regulator with adjustable 1.5~3.8V output, for IOVDD
- On-board voltage regulator with 3.3V output, for on-board OSC
- On-board voltage regulator with adjustable 12~30V output, 350~100mA max., to provide power for LED backlight of LCD panels.

## <span id="page-6-0"></span>**Chapter 3 Installation and Configuration**

The [S5U13781P00C100](https://www.application-datasheet.com/) evaluation board incorporates a DIP switch, jumpers, and 0 ohm resistors which allow it to be used with a variety of different configurations.

## **3.1 CNF[2:0] Configuration**

The S1D13781 has 3 configuration inputs CNF[2:0], which are used to configure the S1D13781 host interface type through DIP switch SW1. Depending on the CNF[2:0] setting, some host interface pins will not be used. Those pins should be terminated by SW2 and SW3.

| S1D13781<br><b>Pin Name</b> | Direct 16-bit<br>Mode 1 | Direct 16-bit<br>Mode 2 | Indirect 16-bit<br>Mode 1 | Indirect 16-bit<br>Mode 2 | <b>Direct 8-bit</b> | Indirect 8-bit  | <b>SPI</b><br>(note 4) |
|-----------------------------|-------------------------|-------------------------|---------------------------|---------------------------|---------------------|-----------------|------------------------|
| CNF[2:0]                    | 000                     | 001                     | 010                       | 011                       | 100                 | 101             | 111                    |
| CS#                         | CS#                     | CS#                     | CS#                       | CS#                       | CS#                 | CS#             | CS#                    |
| WR#                         | WR#                     | RDU#                    | WR#                       | RDU#                      | WR#                 | WR#             | <b>SCK</b>             |
| RD#                         | RD#                     | RDL#                    | RD#                       | RDL#                      | RD#                 | RD#             | SW2-3=On               |
| UB#                         | UB#                     | WRU#                    | UB#                       | WRU#                      | $SW2-1=On$          | $SW2-1=On$      | $SW2-1=On$             |
| LB#                         | LB#                     | WRL#                    | LB#                       | WRL#                      | $SW2-2=On$          | $SW2-2=On$      | SW2-2=On               |
| AB <sub>0</sub>             | TE (JP108 2-3)          | TE (JP108 2-3)          | TE (JP108 2-3)            | TE (JP108 2-3)            | AB0                 | TE (JP108 2-3)  | TE (JP108 2-3)         |
| AB1                         | AB <sub>1</sub>         | AB <sub>1</sub>         | P/C#                      | P/C#                      | AB <sub>1</sub>     | P/C#            | Low                    |
| AB[18:2]                    | AB[18:2]                | AB[18:2]                | Low                       | Low                       | AB[18:2]            | Low             | Low                    |
| DB <sub>0</sub>             | DB <sub>0</sub>         | DB0                     | DB <sub>0</sub>           | DB0                       | DB <sub>0</sub>     | DB <sub>0</sub> | SI                     |
| DB <sub>1</sub>             | DB <sub>1</sub>         | DB <sub>1</sub>         | DB <sub>1</sub>           | DB <sub>1</sub>           | DB <sub>1</sub>     | DB <sub>1</sub> | SO.                    |
| DB[7:2]                     | DB[7:2]                 | DB[7:2]                 | DB[7:2]                   | DB[7:2]                   | DB[7:2]             | DB[7:2]         | SW2-5~10=On            |
| DB <sub>8</sub>             | DB <sub>8</sub>         | DB8                     | DB <sub>8</sub>           | DB <sub>8</sub>           | TE (JP109 2-3)      | $SW3-1=On$      | $SW3-1=On$             |
| DB[15:9]                    | DB[15:9]                | DB[15:9]                | DB[15:9]                  | DB[15:9]                  | SW3-2~8=On          | SW3-2~8=On      | SW3-2~8=On             |

*Table 3-1: Host Interface Pin Mapping*

### **Note**

- 1. For SW2~3, the setting must be Off if there is no suggestion in table.
- 2. For JP105~109, the setting must be 1-2 if there is no suggestion in table.
- 3. Low means internal pull-down for address bus active.
- 4. The SPI interface is not available when the [S5U13781P00C100](https://www.application-datasheet.com/) evaluation board is used with the S5U13U00P00C100 USB adapter board.

## <span id="page-7-0"></span>**3.2 Configuration Switches**

The [S5U13781P00C100](https://www.application-datasheet.com/) evaluation board includes the following switch blocks which control the functions described in Table 3-2: "Switch Settings". For jumper locations on the evaluation board, see [Figure 3-1: "Configu](#page-9-0)[ration Switch and Jumper Locations \(Red\)" on page 10](#page-9-0).

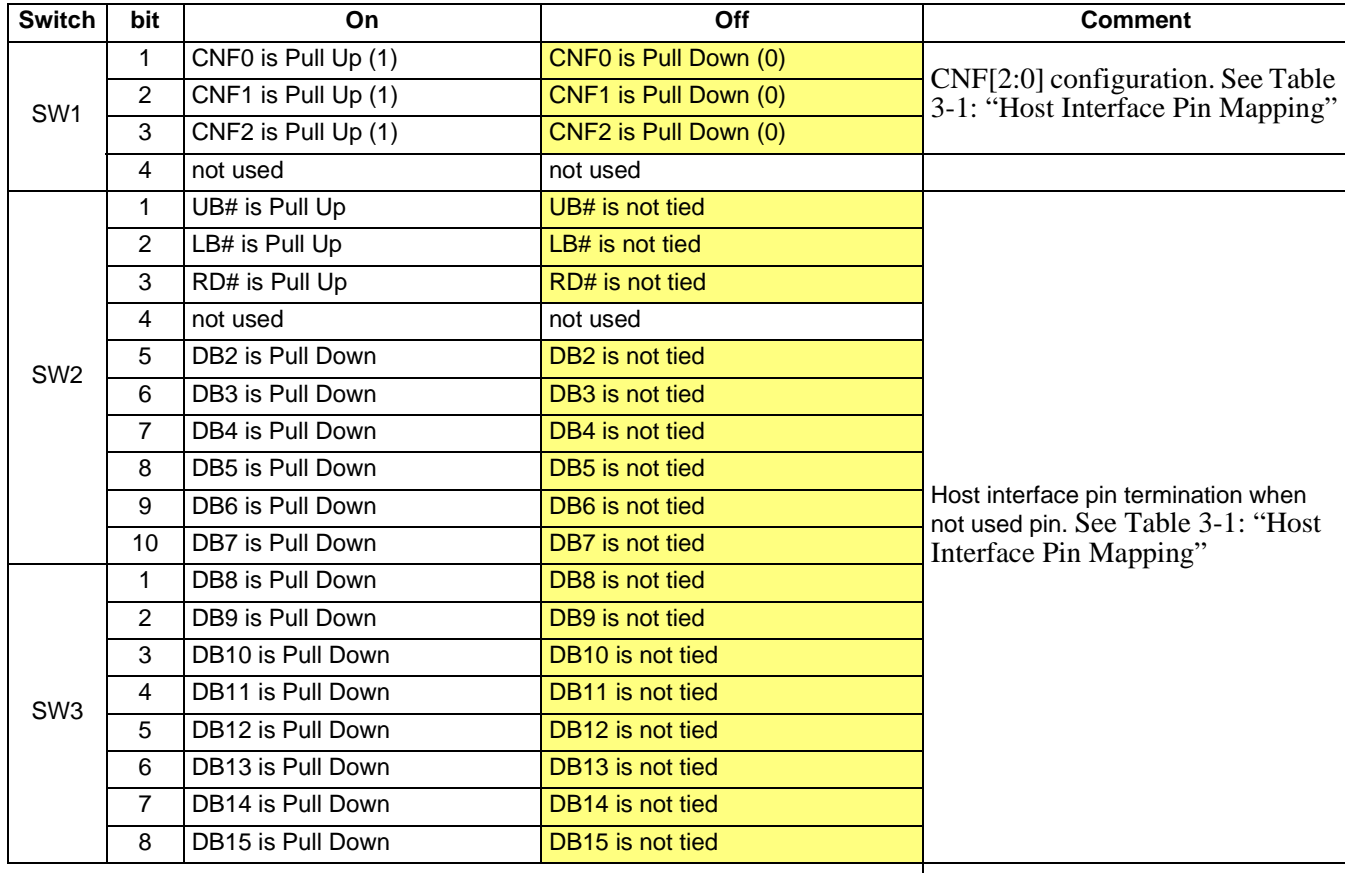

*Table 3-2: Switch Settings*

= suggested settings

### <span id="page-8-0"></span>**3.3 Configuration Jumpers**

The [S5U13781P00C100](https://www.application-datasheet.com/) evaluation board includes the following 2-pin, 3-pin and 4-pin jumper blocks which control the functions described in Table 3-3: "2-Pin Jumper Settings", Table 3-4: "3-Pin Jumper Settings" and Table 3-5: "4-Pin Jumper Setting". For jumper locations on the evaluation board, see [Figure 3-1: "Configuration Switch and](#page-9-0)  [Jumper Locations \(Red\)" on page 10](#page-9-0).

| Jumper     | <b>Position 1-2</b>                                      | No Jumper (Open)                              |  |  |
|------------|----------------------------------------------------------|-----------------------------------------------|--|--|
| JP101      | <b>Connect COREVDD Power Supply</b>                      | Connect a current meter for power measurement |  |  |
| JP102 NOTE | <b>Connect HIOVDD Power Supply to</b><br>S5U13U00P00C100 | No HIOVDD Power Supply to S5U13U00P00C100     |  |  |
| JP103      | <b>Connect IOVDD Power Supply</b>                        | Connect a current meter for power measurement |  |  |
| JP104      | <b>Connect PLLVDD Power Supply</b>                       | Connect a current meter for power measurement |  |  |
| JP400      | P <sub>12</sub> V is disabled                            | P12V is enabled                               |  |  |
| JP500      | On board OSC (SG-210) is disabled                        | On board OSC (SG-210) is enabled              |  |  |
|            | = suggested settings                                     |                                               |  |  |

*Table 3-3: 2-Pin Jumper Settings*

### **Note**

For normal [S5U13781P00C100](https://www.application-datasheet.com/) operation, JP102 should be in Position 1-2. Also, when using the [S5U13781P00C100](https://www.application-datasheet.com/) with the S5U13U00P00C100, JP102 should be in Position 1-2 (JP1 on the S5U13U00P00C100 must be in Position 1-2). For IOVDD current measurement, JP102 should be removed.

*Table 3-4: 3-Pin Jumper Settings*

| Jumper | <b>Position 1-2</b>                                         | <b>Position 2-3</b>                                       | Off                                                   |
|--------|-------------------------------------------------------------|-----------------------------------------------------------|-------------------------------------------------------|
| JP105  | WR# is from P1 and CN3                                      | WR# is from P2                                            | WR# is not connected                                  |
| JP106  | DB0 is from P1 and CN3                                      | DB0 is from P2                                            | DB0 is not connected                                  |
| JP107  | DB1 is from P1 and CN3                                      | DB1 is from from P2                                       | DB1 is not connected                                  |
| JP108  | ABO is ABO                                                  | ABO is TE                                                 | ABO is not connected                                  |
| JP109  | DB8 is DB8                                                  | DB8 is TE                                                 | DB8 is not connected                                  |
| JP501  | Power supply for clock DIP Socket<br>is connected with 3.3V | Power supply for clock DIP Socket is<br>connected with 5V | Power supply for clock DIP Socket<br>is not connected |
|        |                                                             |                                                           |                                                       |

= suggested settings

### **Note**

The SPI interface is not available when the [S5U13781P00C100](https://www.application-datasheet.com/) evaluation board is used with the S5U13U00P00C100 USB adapter board.

| Jumper | <b>Position 1-2</b> | <b>Position 3-4</b>                                                          |  |  |
|--------|---------------------|------------------------------------------------------------------------------|--|--|
| JP502  | OSC (24MHz)         | CLKI is connected with on board   CLKI is connected with clock DIP<br>socket |  |  |

*Table 3-5: 4-Pin Jumper Setting*

<span id="page-9-0"></span>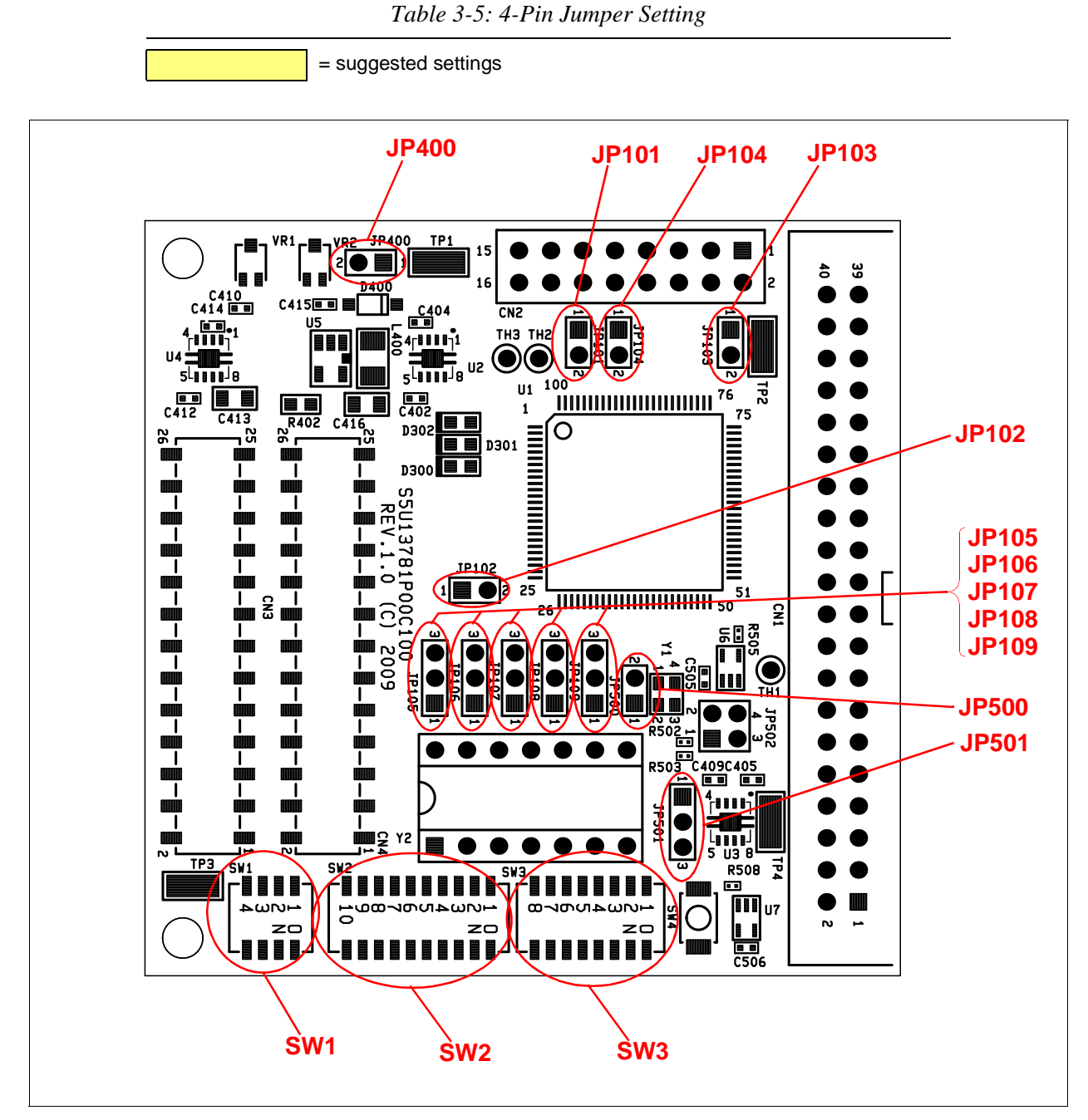

*Figure 3-1: Configuration Switch and Jumper Locations (Red)*

### <span id="page-10-0"></span>**3.4 Zero Ohm Resistor Configuration**

Between the S5U13U00P00C100 connector (P1, P2) and the S1D13781 there are zero ohm resistors. Resistor R346 is not populated.

### **3.5 Power Requirements**

### **3.5.1 IOVDD, COREVDD, PLLVDD**

The [S5U13781P00C100](https://www.application-datasheet.com/) evaluation board is designed to generate COREVDD, PLLVDD and IOVDD from 5V via the S5U13U00P00C100 USB adapter board or connector CN4. Since PLLVDD and COREVDD must be same, these two voltages are generated by one voltage regulator, separated by an inductance. 5V must be supplied from the S5U13U00P00C100 or CN4. HIOVDD for the S5U13U00P00C100 should be supplied from the [S5U13781P00C100](https://www.application-datasheet.com/) (both JP102 on the [S5U13781P00C100](https://www.application-datasheet.com/) evaluation board and JP1 on the S5U13U00P00C100 USB adapter board should be set to position 1-2). These power supplies are adjustable. See Table 3-6: "[S5U13781P00C100](https://www.application-datasheet.com/) Power Mapping" for detail.

### **3.5.2 3.3V**

The [S5U13781P00C100](https://www.application-datasheet.com/) evaluation board is designed to generate 3.3V for on board OSC from 5V via the S5U13U00P00C100 USB adapter board or connector CN4. 5V must be supplied from the S5U13U00P00C100 or CN4. The 3.3V power supply is fixed output. See Table 3-6: ["S5U13781P00C100](https://www.application-datasheet.com/) Power Mapping" for detail.

### **3.5.3 Backlight Power Supply for LCD Panel**

The [S5U13781P00C100](https://www.application-datasheet.com/) evaluation board is designed to generate backlight power supply for LCD panel from 5V via the S5U13U00P00C100 USB adapter board or connector CN4. The 5V must be supplied from the S5U13U00P00C100 or CN4. This power supply is adjustable. See Table 3-6: ["S5U13781P00C100](https://www.application-datasheet.com/) Power Mapping" for detail.

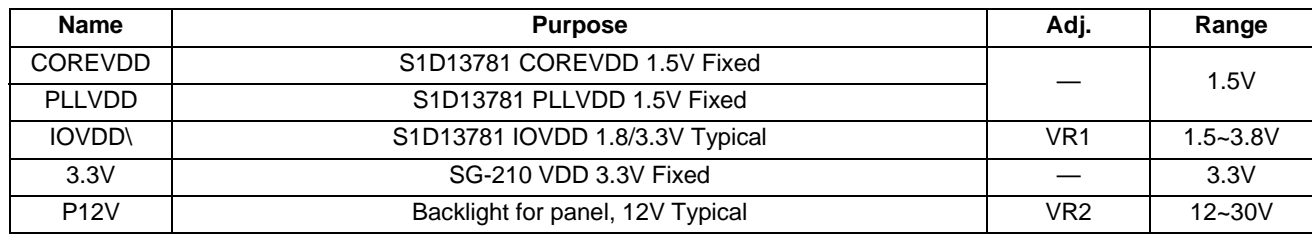

### *Table 3-6:* [S5U13781P00C100](https://www.application-datasheet.com/) Power Mapping

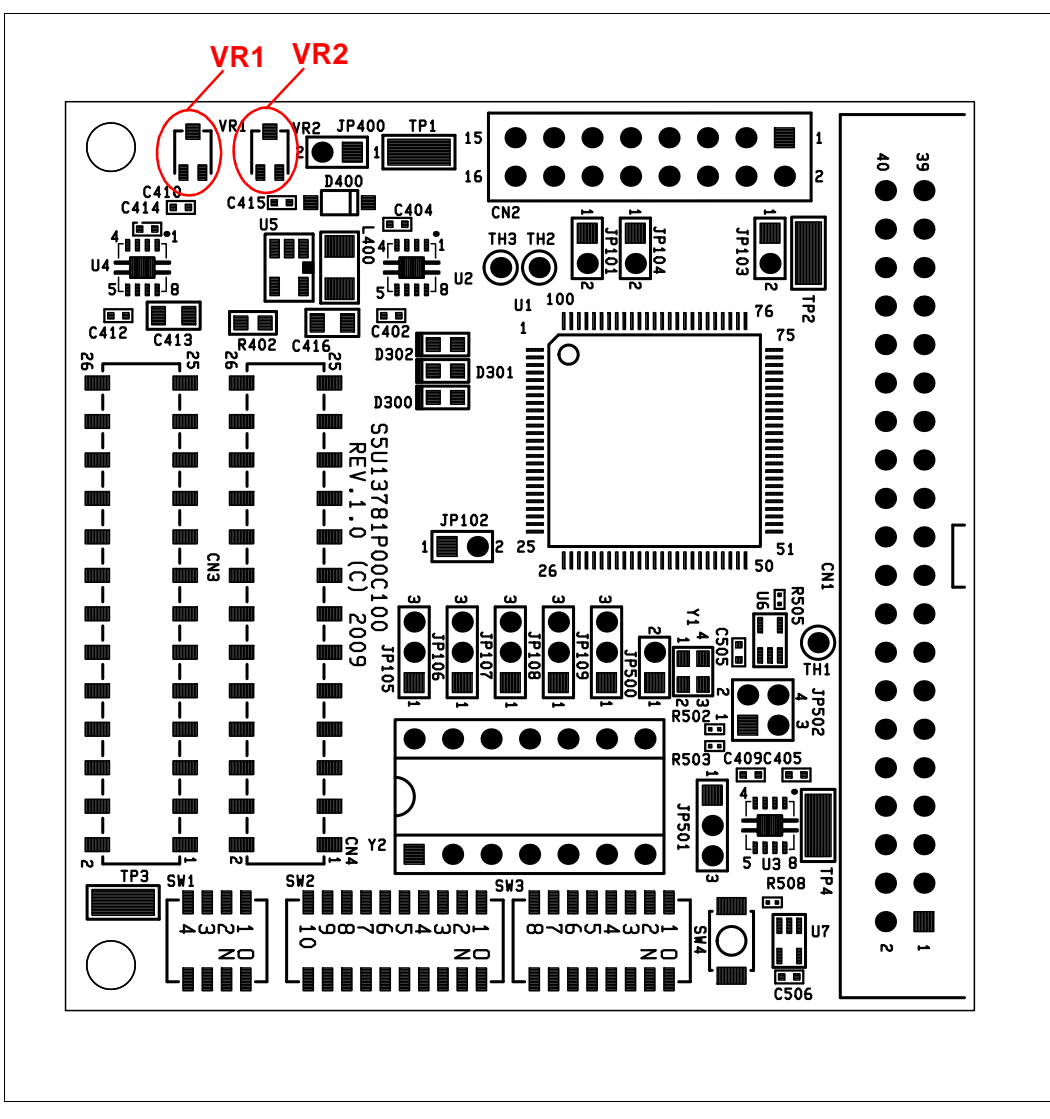

*Figure 3-2: Voltage Adjustment Locations (Red)*

## <span id="page-12-0"></span>**3.6 LED Status Indicators**

The [S5U13781P00C100](https://www.application-datasheet.com/) evaluation board has 3 LED status indicators which provide a quick visual status of the following conditions as described in Table 3-7: "LED Status Indicators".

| LED          | Color  | Signal     | Comment                                          |
|--------------|--------|------------|--------------------------------------------------|
| НB           | RED.   | HEARTBEAT  | HEARTBEAT from the S5U13U00P00C100               |
| <b>ENUM</b>  | ORANGE | FNUMARFTFD | ENUMARETED from the S5U13U00P00C100              |
| <b>POWER</b> | GREEN  | 5V         | 15.0V is present from the S5U13U00P00C100 or CN4 |

*Table 3-7: LED Status Indicators*

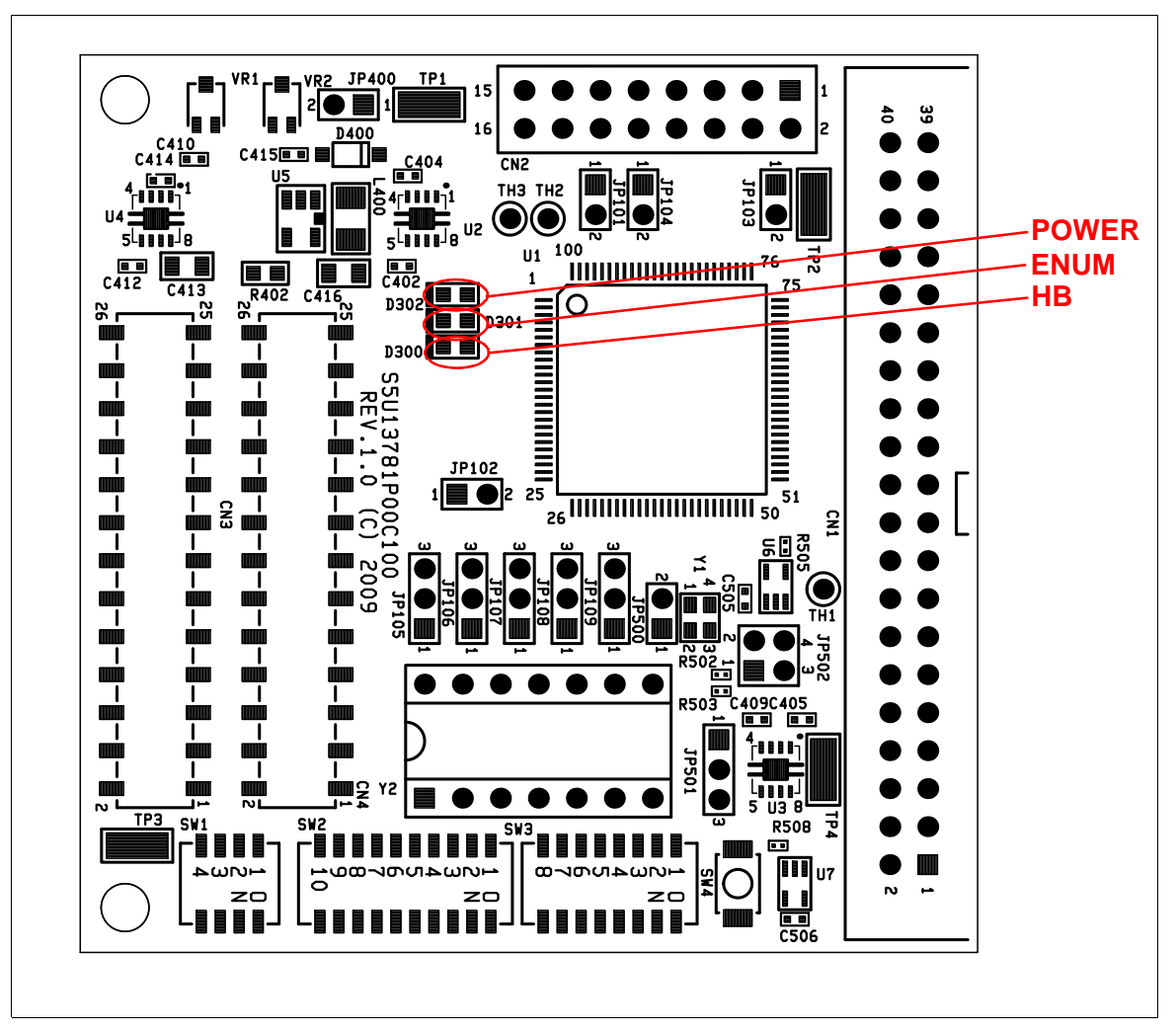

*Figure 3-3: LED Locations (Red)*

## <span id="page-13-0"></span>**Chapter 4 Connectors**

### **4.1 CN1, CN2 Panel Interface Connector**

The LCD interface uses the VS, HS, DE, PCLK and PDT[23:0] pins. All signals on these pins are available on connectors CN1 and CN2.

Connectors CN1 and CN2 are 0.1" x 0.1", 40-pin headers (20 x 2) for CN1, 16-pin headers (8 x 2) for CN2. See [Figure 4-1: "Host and Panel Bus Connector Location \(CN1, CN2, CN3, CN4\)" on page 15](#page-14-0) for the location of these connectors. For the pinout of connectors CN1 and CN2, see [Section Chapter 7, "Schematic Diagrams" on page 22](#page-21-0).

## **4.2 CN3, CN4 Host Bus Interface Connector**

All S1D13781 host interface pins are available on connectors CN3 and CN4. This allows the [S5U13781P00C100](https://www.application-datasheet.com/)  evaluation board to be connected to a variety of development platforms. For S1D13781 host interface pin mapping, see [Table 3-1: "Host Interface Pin Mapping," on page 7](#page-6-0).

See [Figure 4-1: "Host and Panel Bus Connector Location \(CN1, CN2, CN3, CN4\)" on page 15](#page-14-0) for the location of host bus connectors CN3 and CN4. CN3 and CN4 are 0.1" x 0.1" 26-pin header (13x2). For the pinout of connectors CN3 and CN4, see [Section Chapter 7, "Schematic Diagrams" on page 22](#page-21-0).

<span id="page-14-0"></span>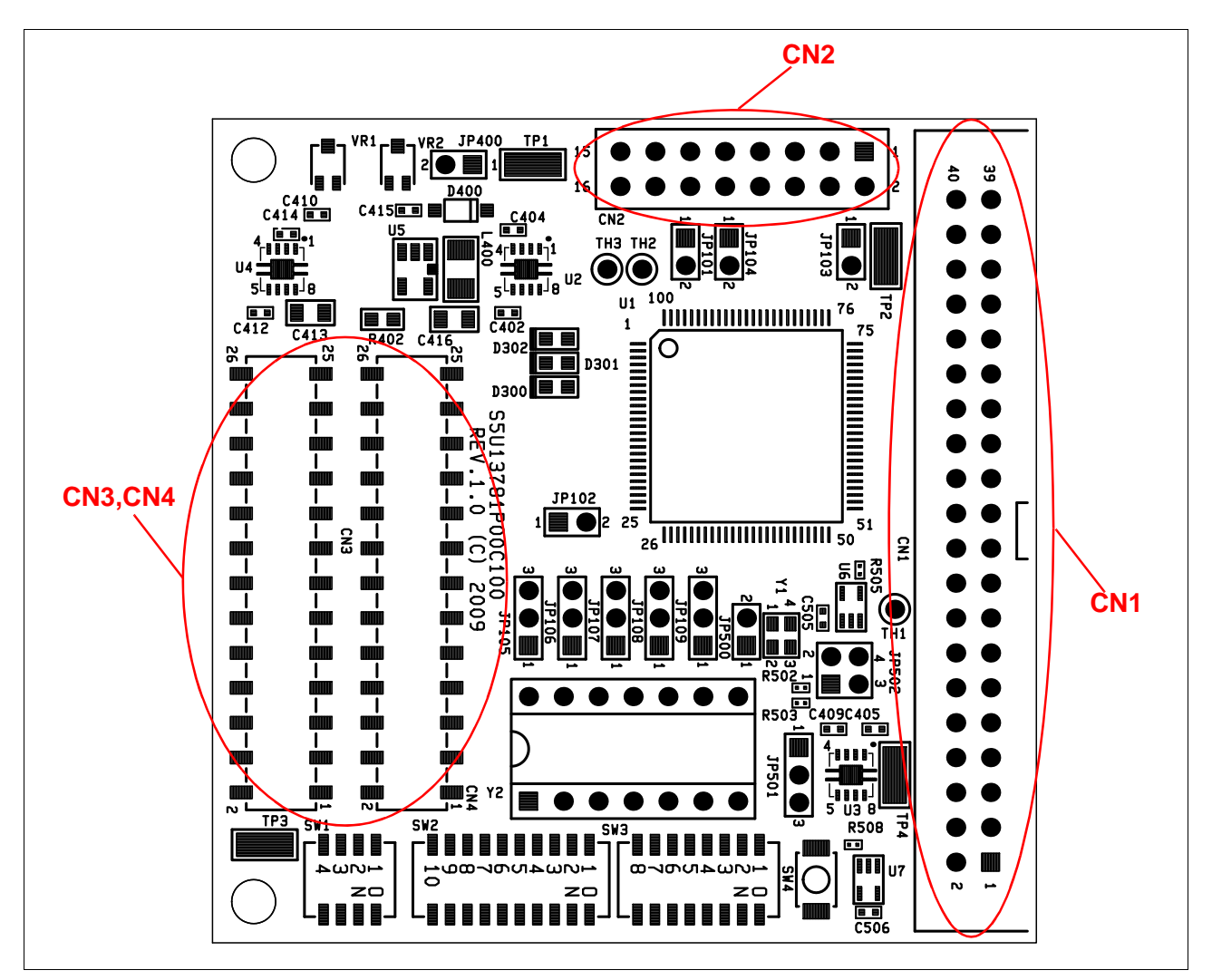

*Figure 4-1: Host and Panel Bus Connector Location (CN1, CN2, CN3, CN4)*

### **4.3 P1, P2 Connecting to the Epson S5U13U00P00C100 USB Adapter Board**

The [S5U13781P00C100](https://www.application-datasheet.com/) evaluation board is designed to connect to a S5U13U00P00C100 USB Adapter Board. The USB adapter board provides a simple connection to any computer via a USB 2.0 connection. The [S5U13781P00C100](https://www.application-datasheet.com/) directly connects to the USB adapter board through connectors P1 and P2.

### **Note**

The SPI interface is not available when the [S5U13781P00C100](https://www.application-datasheet.com/) evaluation board is used with the S5U13U00P00C100 USB adapter board.

The S5U13U00P00C100 USB adapter board supplies the 5V power required by the [S5U13781P00C100](https://www.application-datasheet.com/) evaluation board. The [S5U13781P00C100](https://www.application-datasheet.com/) evaluation board then supplies the HIOVDD for the S5U13U00P00C100 USB adapter board. Therefore, both JP102 on the [S5U13781P00C100](https://www.application-datasheet.com/) evaluation board and JP1 on the S5U13U00P00C100 USB adapter board should be set to position 1-2.

When the [S5U13781P00C100](https://www.application-datasheet.com/) is connected to the S5U13U00P00C100 USB Adapter board, there are 2 LEDs on the [S5U13781P00C100](https://www.application-datasheet.com/) which provide a quick visual status of the USB adapter. HB (D300) blinks to indicate that the USB adapter board is active. ENUM (D301) turns on to indicate that the USB has been enumerated by the PC.

The following diagram shows the location of connectors P1 and P2. P1 and P2 are 2mm x 2mm, 40-pin headers (20 x 2) located on the underside of the board.

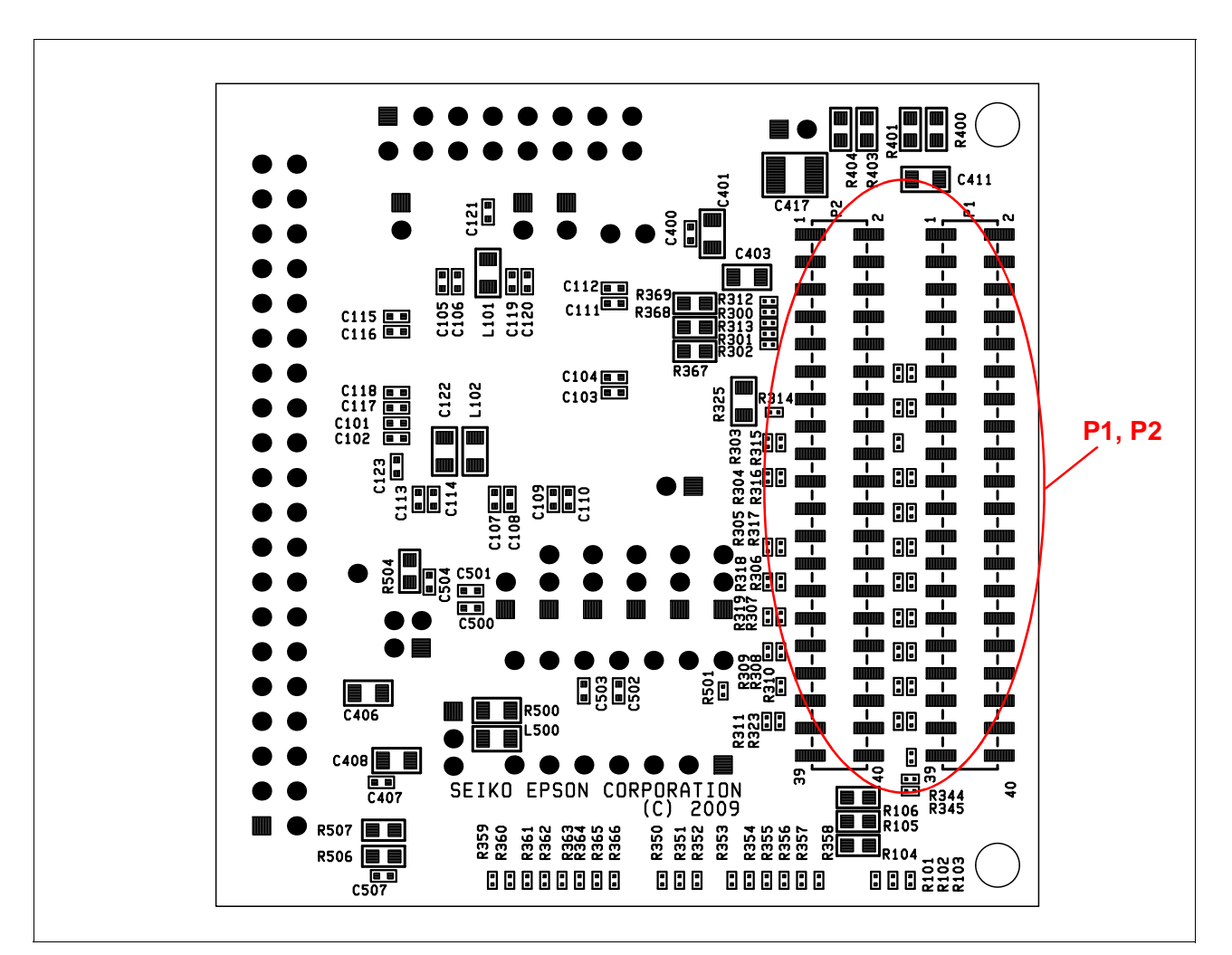

*Figure 4-2: USB Adapter Connector Locations (P1, P2)*

For the pinout of connectors P1 and P2, see [Section Chapter 7, "Schematic Diagrams" on page 22](#page-21-0).

### **Note**

A windows driver must be installed on the PC when the [S5U13781P00C100](https://www.application-datasheet.com/) is used with the S5U13U00P00C100 USB Adapter Board. The S1D13xxxUSB driver is available at www.erd.epson.com.

## <span id="page-16-0"></span>**Chapter 5 Technical Description**

### **5.1 Current Measurement**

Current measurement can be performed individually for the following S1D13781 power supplies: COREVDD, PLLVDD, IOVDD. For a details on which jumper block is used for each power supply, refer to [Table 3-3: "2-Pin](#page-8-0)  [Jumper Settings," on page 9](#page-8-0).

To measure current for a particular S1D13781 power supply, remove the corresponding jumper shunt and place an ammeter on the jumper terminals to measure the current draw. Use the lowest possible range for the measurement to minimize loading from the ammeter.

For IOVDD current measurement, shunts for JP102 and JP103 should be removed and an ammeter connected across JP103. For IOVDD current measurement while using the S5U13U00C100, the JP102 shunt must be removed because the [S5U13781P00C100](https://www.application-datasheet.com/) supplies HIOVDD for the S5U13U00P00C100 via JP102. JP1 on S5U13U00P00C100 must be set to position 2-3.

### **Note**

Attaching an ammeter while doing other tests can cause a voltage drop across the ammeter and may produce invalid test results.

### **5.2 Oscillator Support for CLKI input**

The [S5U13781P00C100](https://www.application-datasheet.com/) evaluation board has an on-board 24MHz oscillator (Y1) which drives the input for the S1D13781 CLKI pin. The CLKI source can also be provided by DIP socket (Y2) which accepts 3.3V or 5V 14-pin DIP oscillators based on JP501.

The CLKI source selection is determined by jumper setting on JP502. For details on configuring the CLKI source, refer to [Table 3-5: "4-Pin Jumper Setting," on page 9](#page-8-0).

## <span id="page-17-0"></span>**5.3 Hardware Reset**

The [S5U13781P00C100](https://www.application-datasheet.com/) evaluation board has an on-board reset IC which drives the RESET# input pin on the S1D13781. This occurs when push button SW4 is pressed.

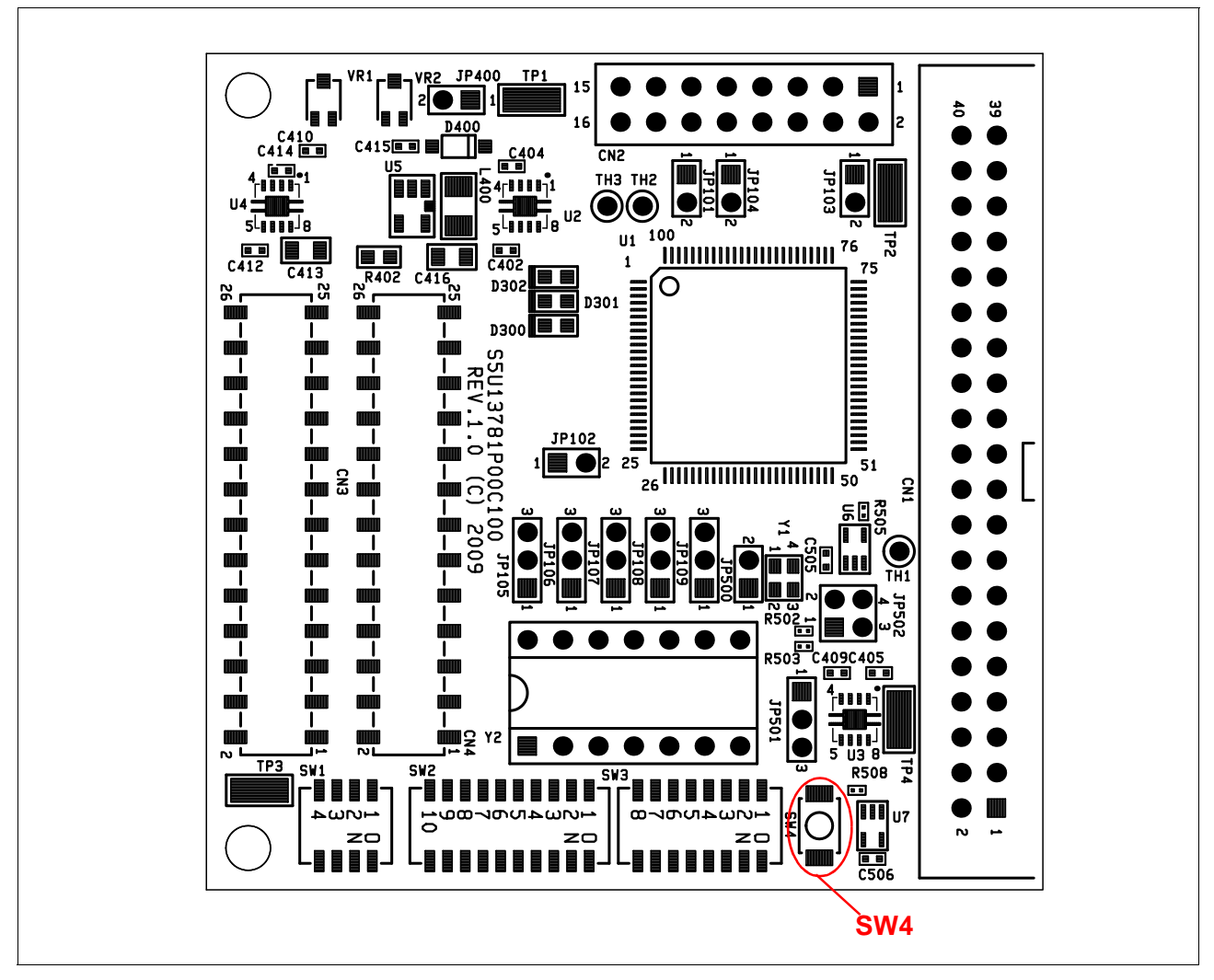

*Figure 5-1: Reset Switch (SW4) Location*

## <span id="page-18-0"></span>**Chapter 6 Parts List**

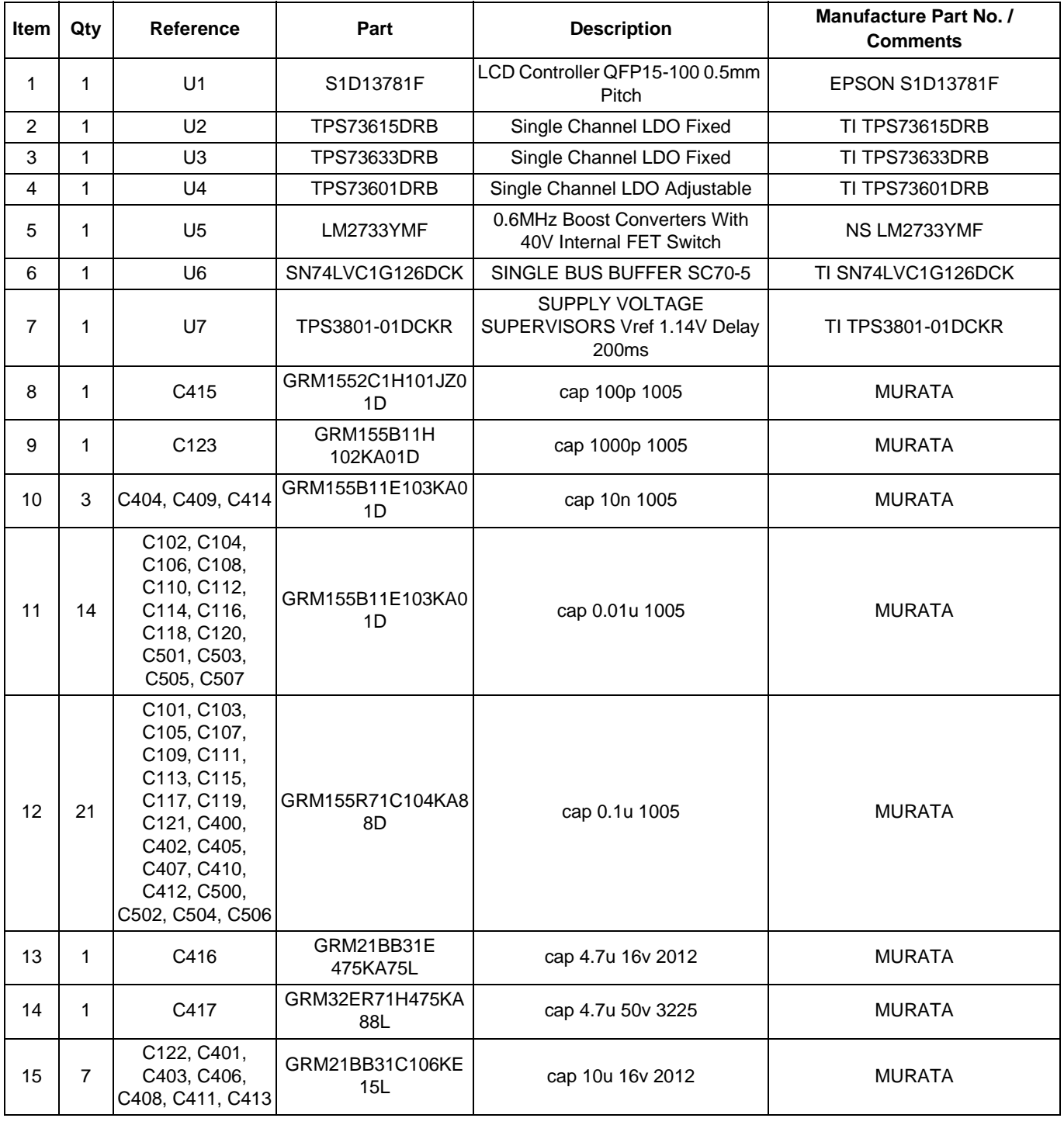

### *Table 6-1 : [S5U13781P00C100](https://www.application-datasheet.com/) Parts List*

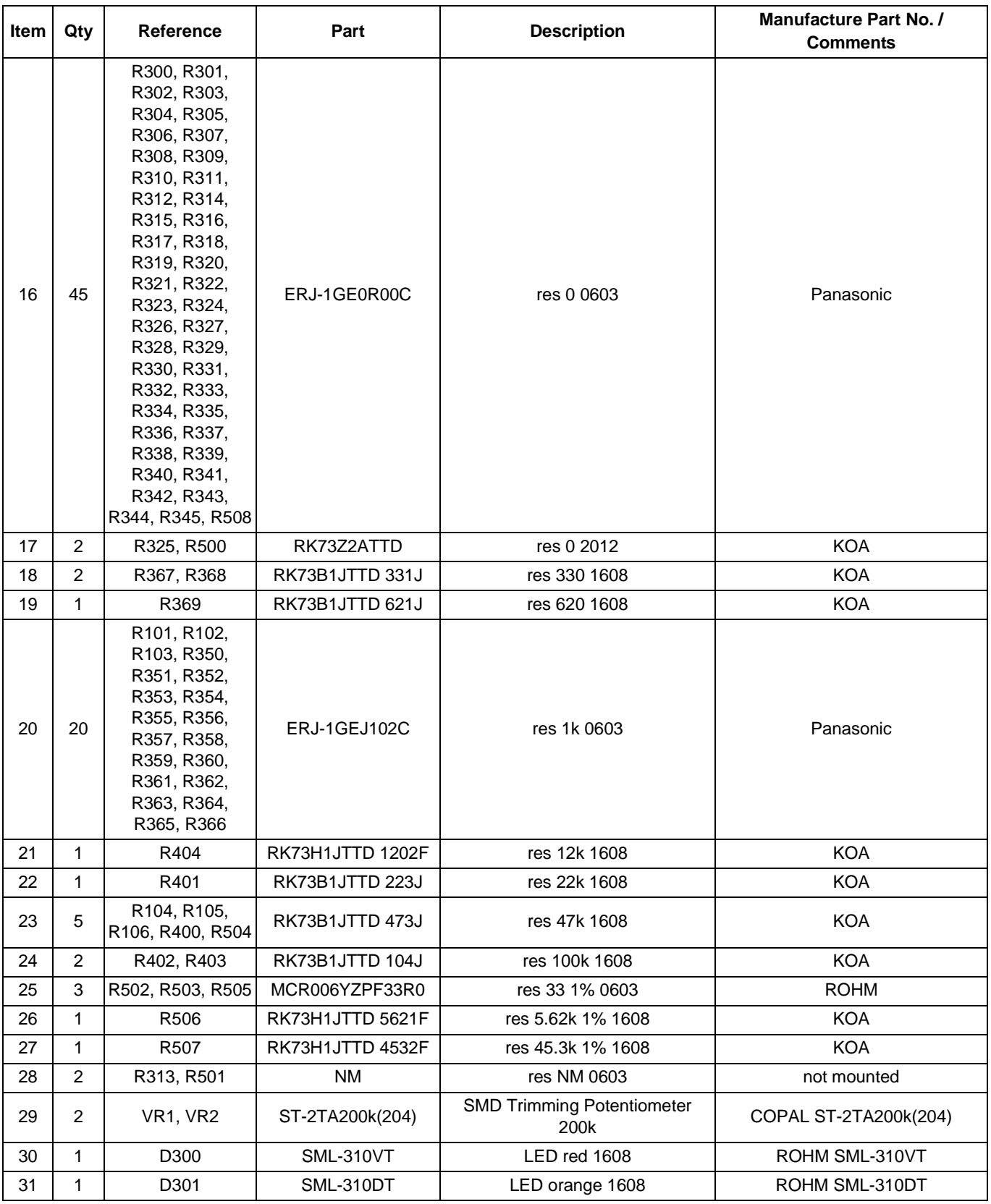

### *Table 6-1 : [S5U13781P00C100](https://www.application-datasheet.com/) Parts List*

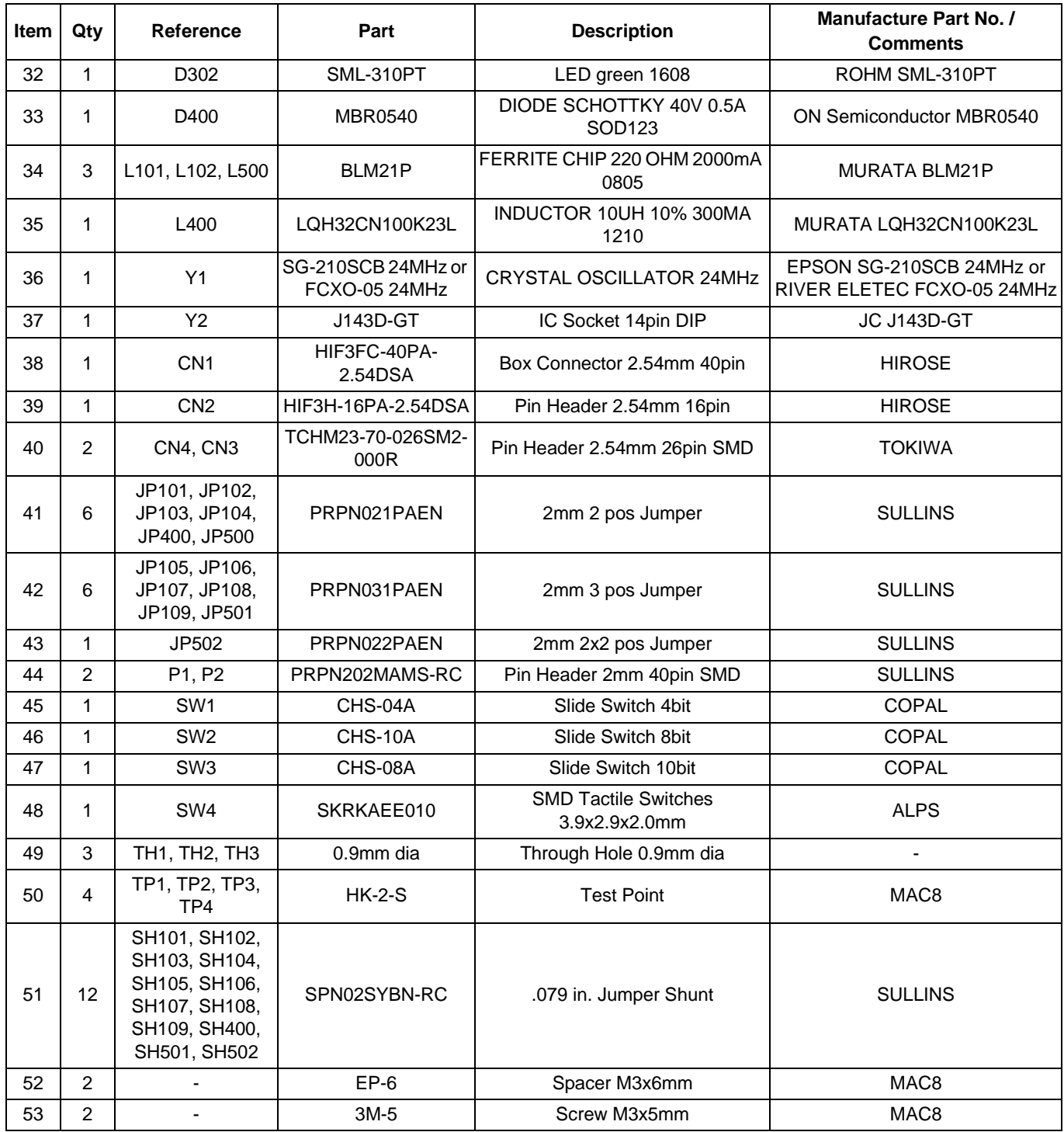

### *Table 6-1 : [S5U13781P00C100](https://www.application-datasheet.com/) Parts List*

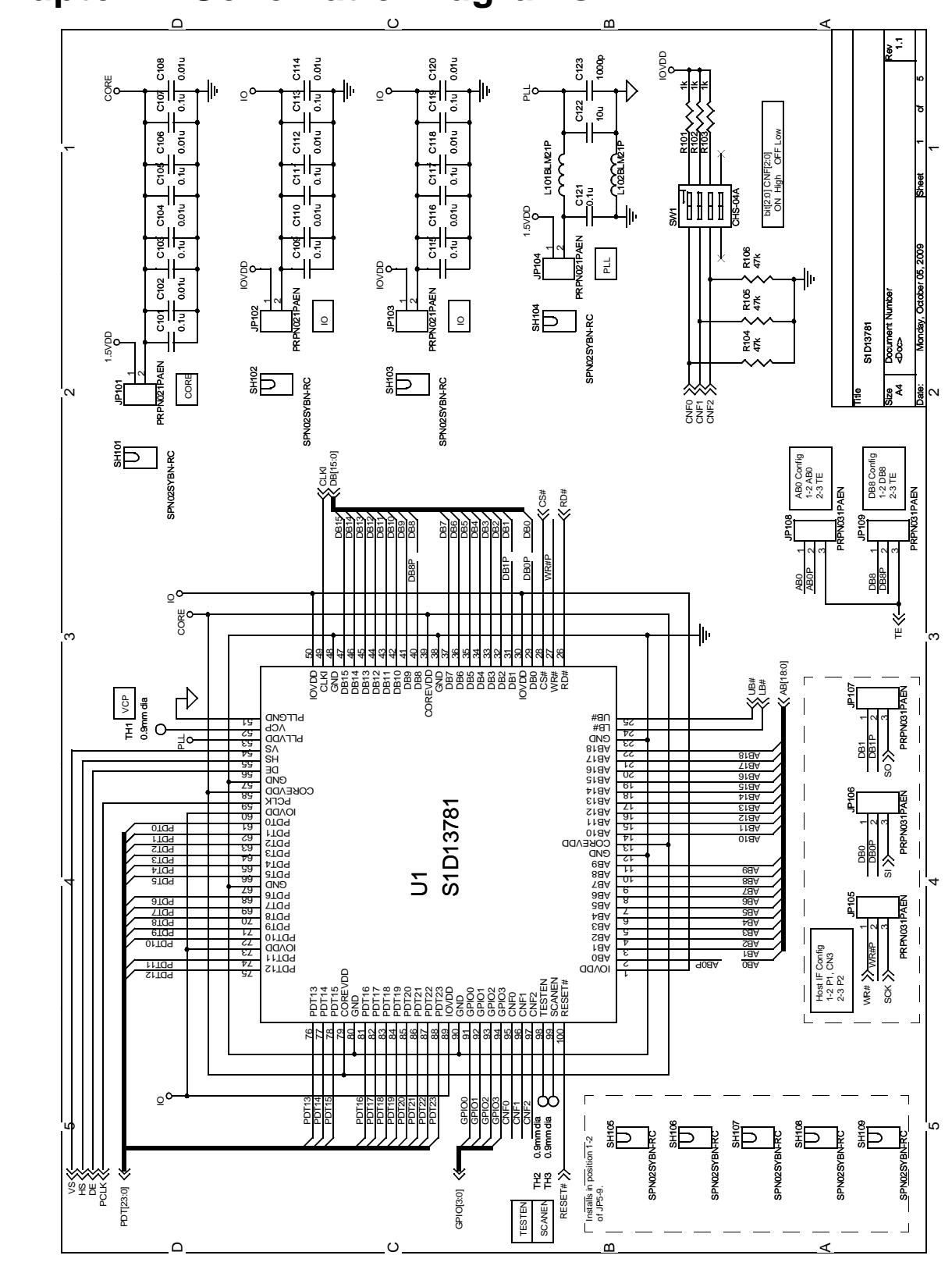

## <span id="page-21-0"></span>**Chapter 7 Schematic Diagrams**

*Figure 7-1: [S5U13781P00C100](https://www.application-datasheet.com/) Schematics (1 of 5)*

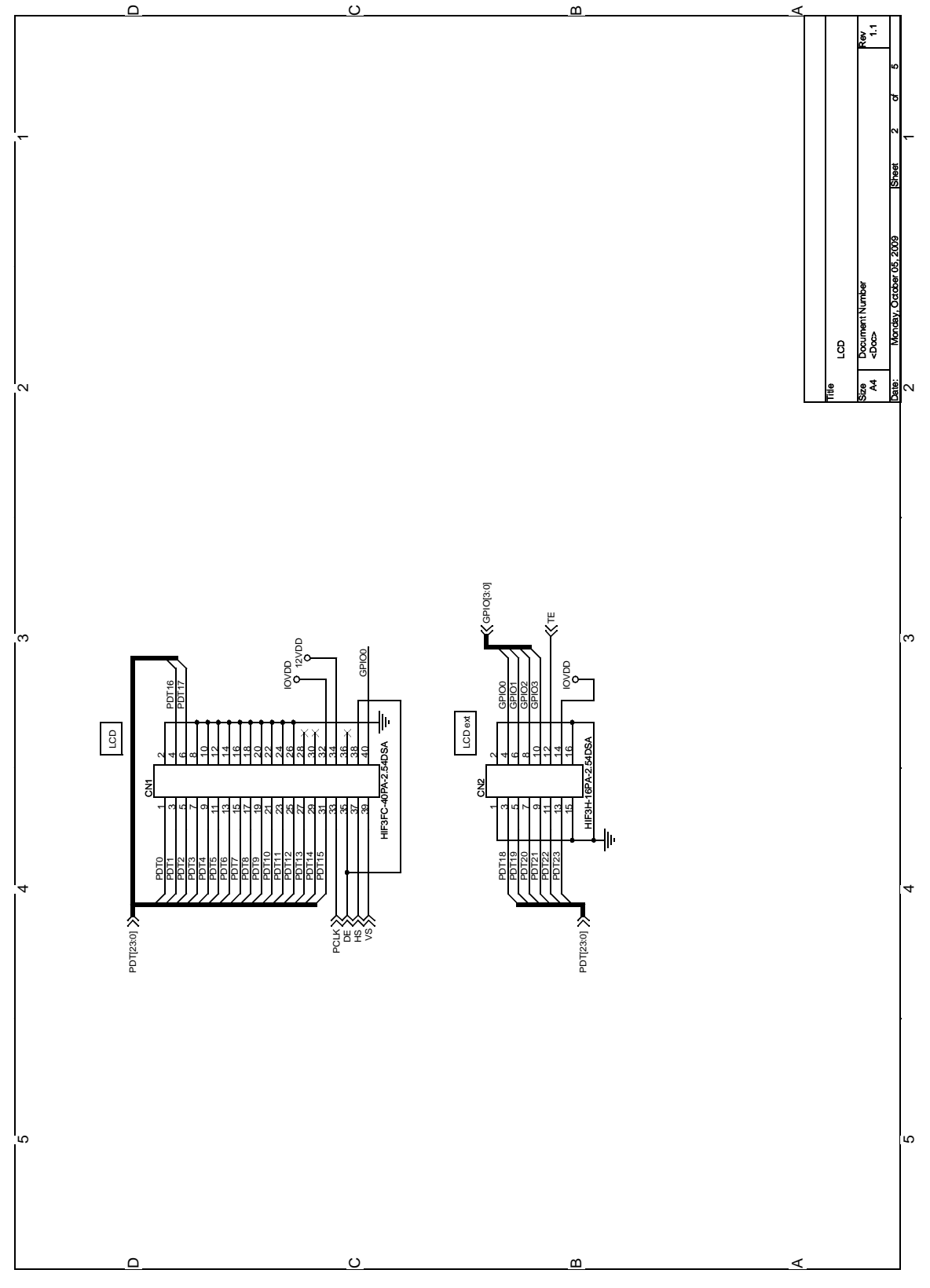

*Figure 7-2: [S5U13781P00C100](https://www.application-datasheet.com/) Schematics (2 of 5)*

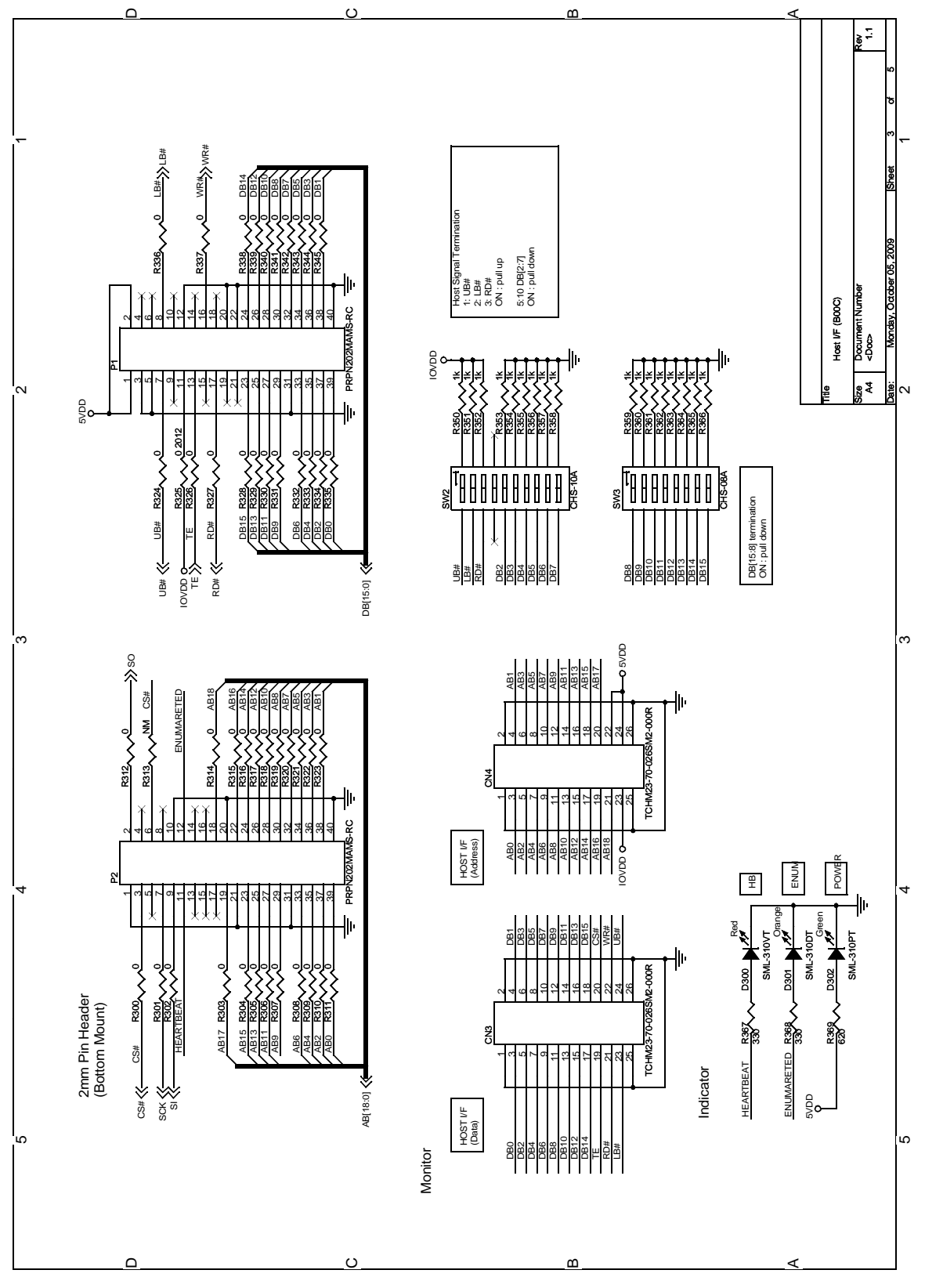

*Figure 7-3: [S5U13781P00C100](https://www.application-datasheet.com/) Schematics (3 of 5)*

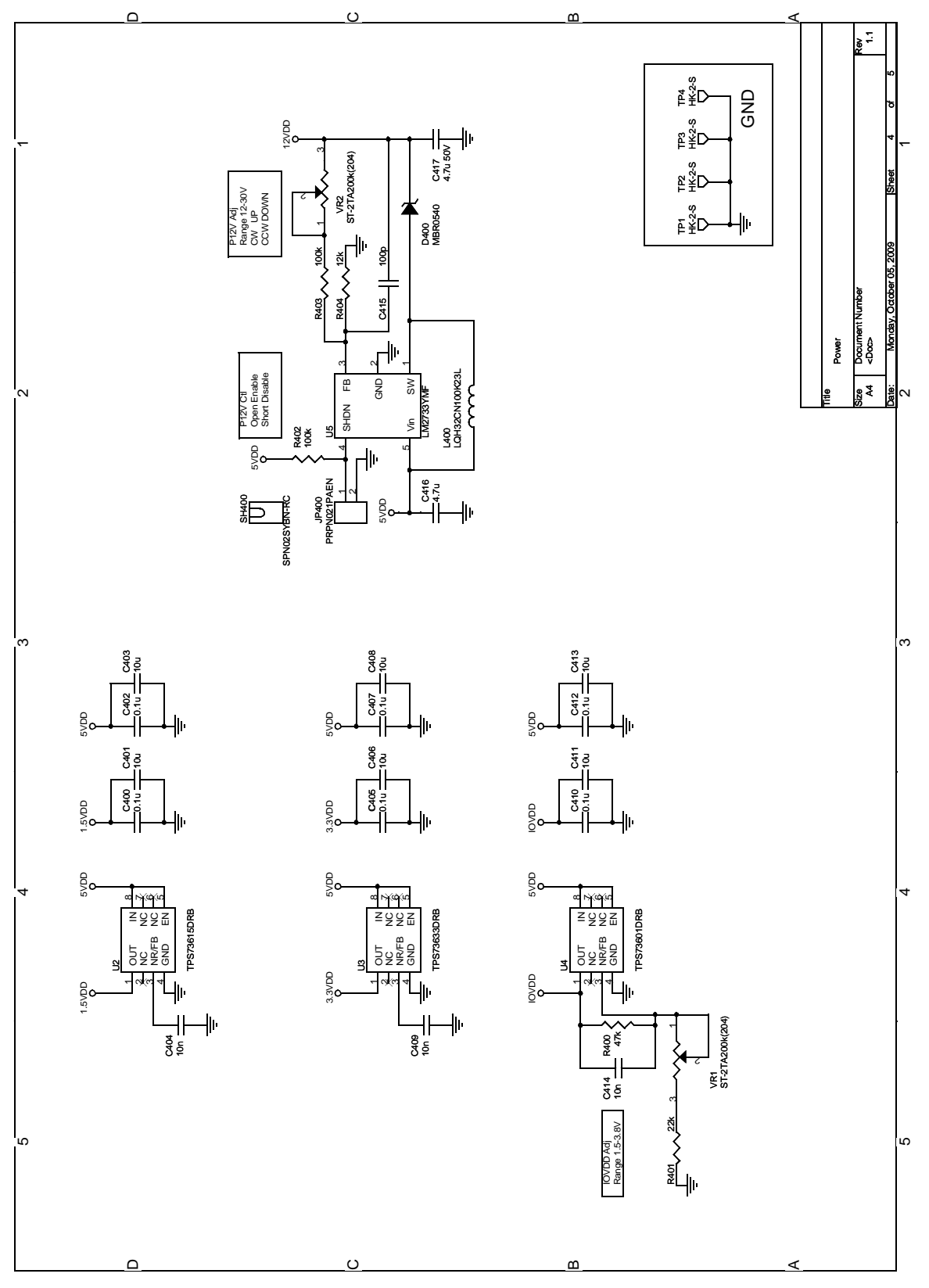

*Figure 7-4: [S5U13781P00C100](https://www.application-datasheet.com/) Schematics (4 of 5)*

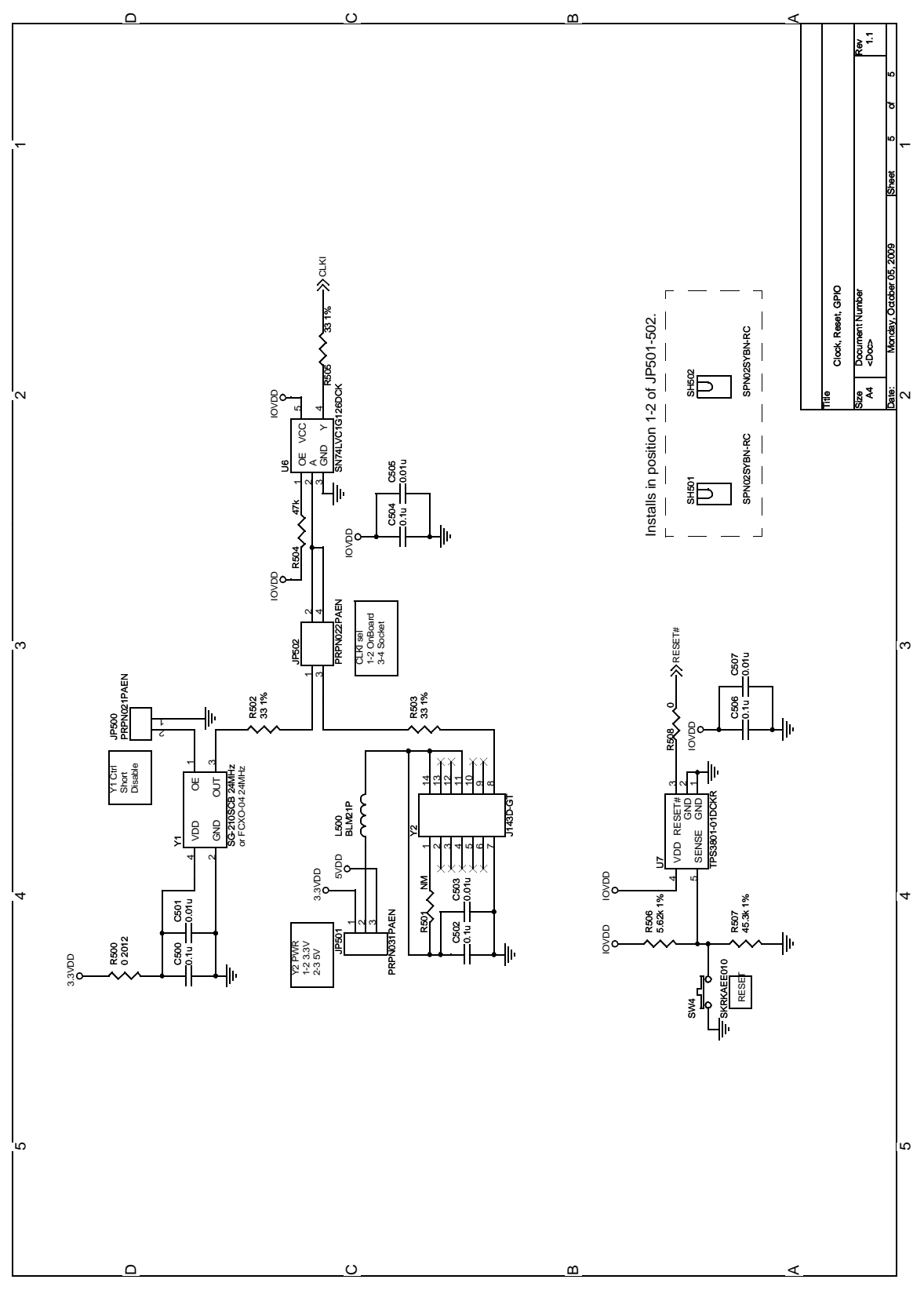

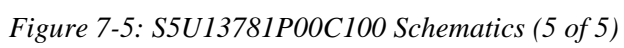

## <span id="page-26-0"></span>**Chapter 8 Board Layout**

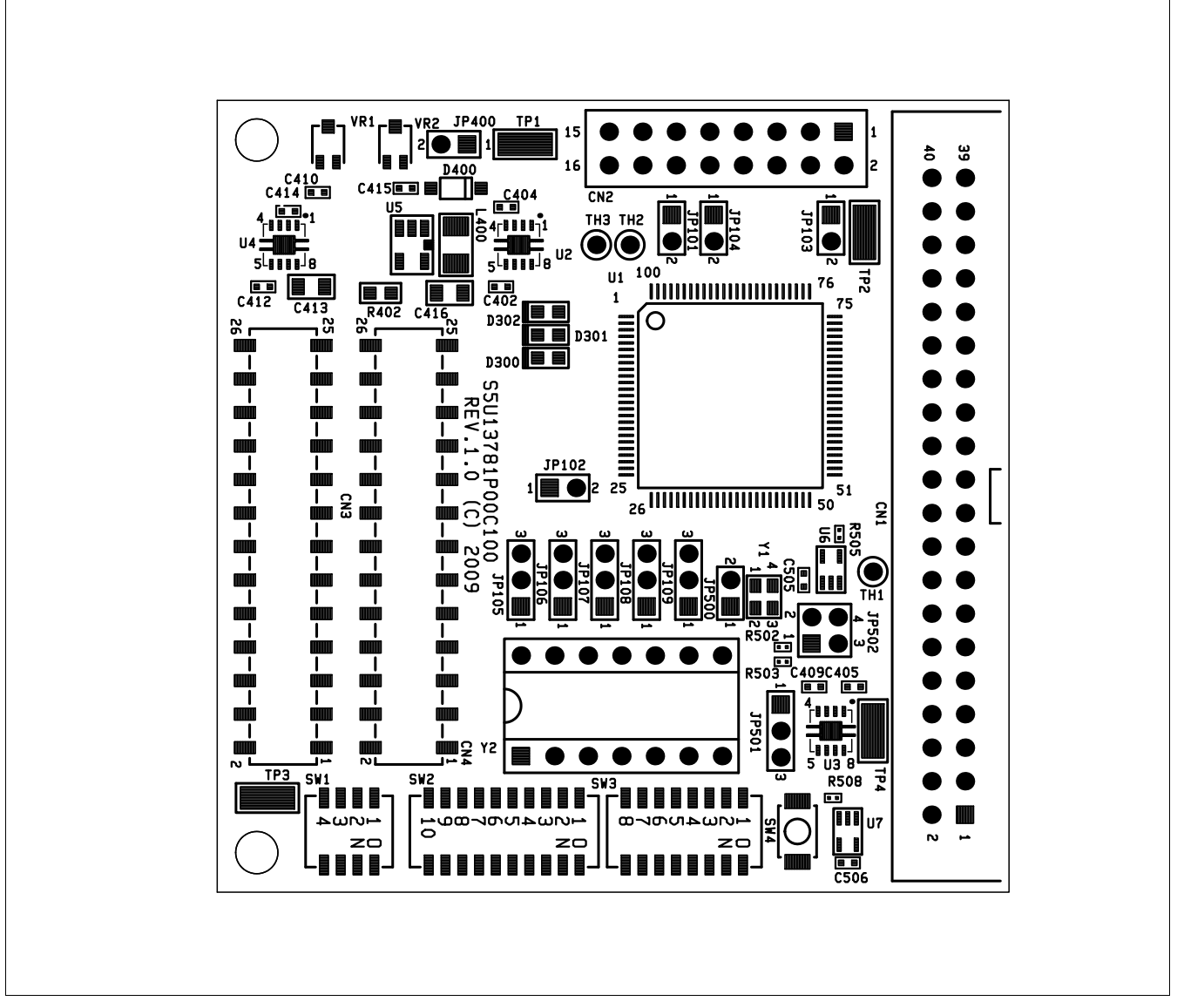

*Figure 8-1: [S5U13781P00C100](https://www.application-datasheet.com/) Board Layout - Top View*

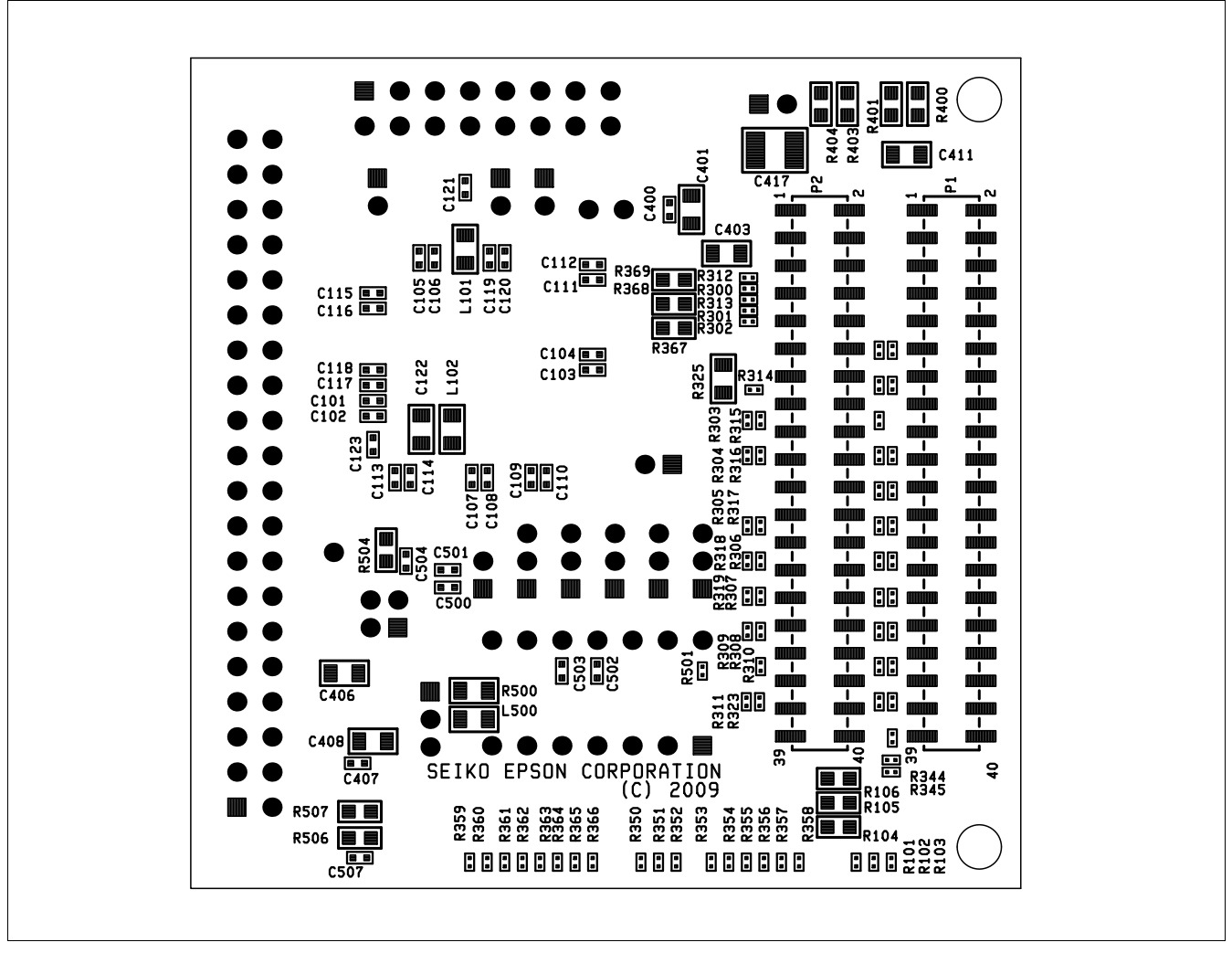

*Figure 8-2: [S5U13781P00C100](https://www.application-datasheet.com/) Board Layout - Bottom View*

## <span id="page-28-0"></span>**Chapter 9 References**

### **9.1 Documents**

• Epson Research and Development, Inc., *S1D13781 Hardware Functional Specification*, document number X94A-A-001-xx.

## **9.2 Document Sources**

• Epson Research and Development Website: http://www.erd.epson.com.

## **Change Record**

### **X94A-G-001-01 Revision 1.3 - Issued: October 6, 2010**

- chapter 3.1 CNF[2:0] Configuration changes to SPI pin mapping for WR#, DB0 and DB1 pins
- chapter 3.3 Configuration Jumpers table 3-4, *3-Pin Jumper Settings*, changes to JP105, JP106, JP107 and JP108 setting descriptions
- chapter 7 Schematic Diagrams change settings for "Host IF Config" in figure 7-1, *[S5U13781P00C100](https://www.application-datasheet.com/) Schematics (1 of 5)*

### **X94A-G-001-01 Revision 1.2 - Issued: July 20, 2010**

- add "Evaluation board/kit and Development tool important notice" above Copyright Notice on second page
- chapter 2 Features add note "The SPI interface is not available when the [S5U13781P00C100.](https://www.application-datasheet.com/).." and "or RIVER ELETEC FCXO-05" to bulleted text "On-board 24MHz crystal..."
- chapter 3.1 CNF[2:0] Configuration add note 4 "The SPI interface is not available when the [S5U13781P00C100](https://www.application-datasheet.com/)..." after table 3-1, *Host Interface Pin Mapping*
- chapter 3.3 Configuration Jumpers changes to table 3-4, *3-Pin Jumper Settings*, Position 2-3 descriptions and add note "The SPI interface is not available when the [S5U13781P00C100](https://www.application-datasheet.com/)..." after table 3-4
- chapter 4.3 P1, P2 Connecting to the Epson S5U13U00P00C100 USB Adapter Board add note "The SPI interface is not available when the [S5U13781P00C100](https://www.application-datasheet.com/)..."
- chapter 6 Parts List in table 6-1 add reference to "FCXO-05 24MHz" to Item 36 Description and Manufacture Part No.
- chapter 7 Schematic Diagrams add reference to "FCXO-05 24MHz" to Y1 in figure 7-5, *[S5U13781P00C100](https://www.application-datasheet.com/) Schematics (5 of 5)*

### **X94A-G-001-01 Revision 1.1 - Issued: October 22, 2009**

- globally change S5UUSBB00C to S5U13U00P00C100
- globally change PIOVDD to IOVDD
- chapter 1 Introduction in paragraph two, change S5U13USBP00C100 to S5U13U00P00C100
- chapter 2 Features in bullet three, change S5U13USBP00C100 to S5U13U00P00C100
- chapter 3.3 Configuration Jumpers changes to table 3-3, *2-Pin Jumper Settings*, and add note for table
- chapter 4.3 P1, P2 Connecting to the Epson S5U13U00P00C100 USB Adapter Board rewrite second paragraph
- chapter 5.1 Current Measurement rewrite the second paragraph
- Chapter 7 Schematic Diagrams update all figures for single IOVDD

### **X94A-G-001-01 Revision 1.0 - Issued: August 19, 2009**

• initial release

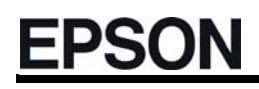

### **AMERICA**

#### **EPSON ELECTRONICS AMERICA, INC.**

2580 Orchard Parkway San Jose, CA 95131,USA Phone: +1-800-228-3964 FAX: +1-408-922-0238

### **EUROPE**

#### **EPSON EUROPE ELECTRONICS GmbH**

Riesstrasse 15, 80992 Munich, GERMANY Phone: +49-89-14005-0 FAX: +49-89-14005-110

#### **ASIA**

#### **EPSON (CHINA) CO., LTD.** 7F, Jinbao Bldg., No.89 Jinbao St., Beijing 100005, CHINA Dongcheng District,

Phone: +86-10-8522-1199 FAX: +86-10-8522-1125

#### **SHANGHAI BRANCH**

7F, Block B, High-Tech Bldg., 900, Yishan Road, Shanghai 200233, CHINA Phone: +86-21-5423-5577 FAX: +86-21-5423-4677

#### **SHENZHEN BRANCH**

12F, Dawning Mansion, Keji South 12th Road, Hi-Tech Park, Shenzhen 518057, CHINA Phone: +86-755-2699-3828 FAX: +86-755-2699-3838

#### **EPSON HONG KONG LTD.**

20/F, Harbour Centre, 25 Harbour Road Wanchai, Hong Kong Phone: +852-2585-4600 FAX: +852-2827-4346 Telex: 65542 EPSCO HX

#### **EPSON TAIWAN TECHNOLOGY & TRADING LTD.**

14F, No. 7, Song Ren Road, Taipei 110, TAIWAN Phone: +886-2-8786-6688 FAX: +886-2-8786-6660

#### **EPSON SINGAPORE PTE., LTD.**

1 HarbourFront Place, #03-02 HarbourFront Tower One, Singapore 098633 Phone: +65-6586-5500 FAX: +65-6271-3182

### **SEIKO EPSON CORP.**

**KOREA OFFICE**  5F, KLI 63 Bldg., 60 Yoido-dong Youngdeungpo-Ku, Seoul, 150-763, KOREA Phone: +82-2-784-6027 FAX: +82-2-767-3677

#### **SEIKO EPSON CORP. MICRODEVICES OPERATIONS DIVISION**

### **Device Sales & Marketing Dept.**

421-8, Hino, Hino-shi, Tokyo 191-8501, JAPAN Phone: +81-42-587-5814 FAX: +81-42-587-5117